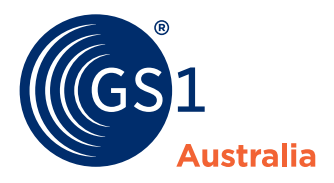

## Overview **NPC Xpress**

**This is your Products Page, from here you can:** 

- **<sup>A</sup>** Create products
- **B** Search and filter products
- **<sup>C</sup>** View retailer responses
- **D** View product statuses
- **E** Add pricing or update products

Coloured product lines indicate:

**Green:** Successfully submitted **White:** Draft product **Red:** Submission error

## **What's new?**

Your base, inner and case are now grouped together so you can easily manage all product levels at once. 学

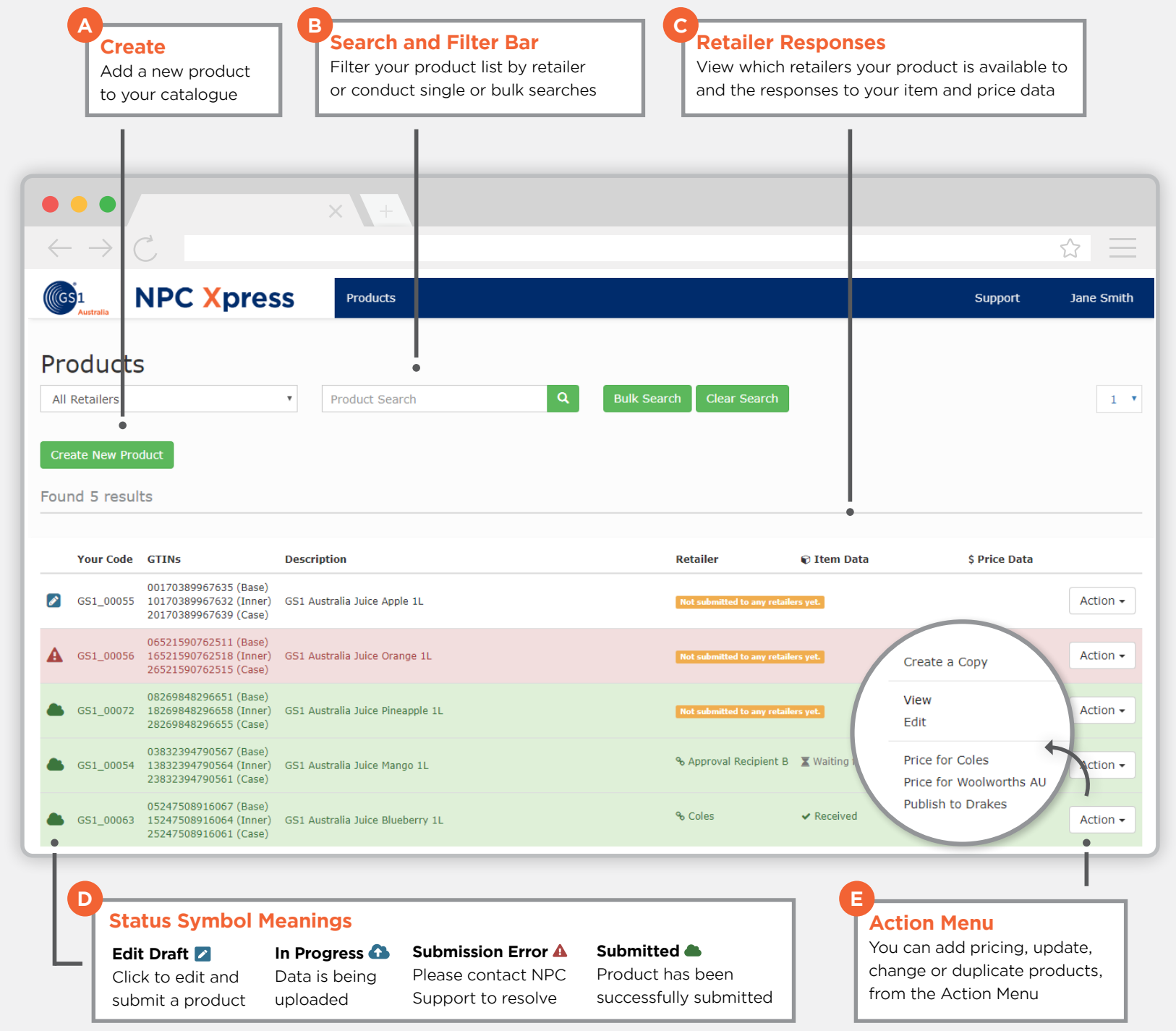